## **Install MiLight lights**

MiLight lights work a bit different than your ordinary light bulbs. Ordinary light bulbs can only switch on and off by the light switch on the wall while MiLight lights have many more features and therefore CAN ONLY work with a remote control.

When you install the MiLight lights and switch on the light switch then you will find out that the MiLight lights don't react to the remote control yet. The MiLight lights and the remote control need to get 'linked' just like a Bluetooth speaker and your telephone need to get paired first so that they can communicate with each other. The same applies for the MiLight lights and the remote control of your choice.

## **How to pair / link MiLight lights with the remote control**

You can install all your MiLight lights in 1 group but then all the lights will react as 1 group. So if you have installed MiLight lights in your living room, dining room and bedroom then all the lights will dim or go to blue color if you tell the remote control to do that.

One of the features of MiLight lights is that you can set up groups / zones. With this you can switch off the lights in your bedroom, dim the lights in a warm color in the living room but have bright light in the dining room just by using the remote control.

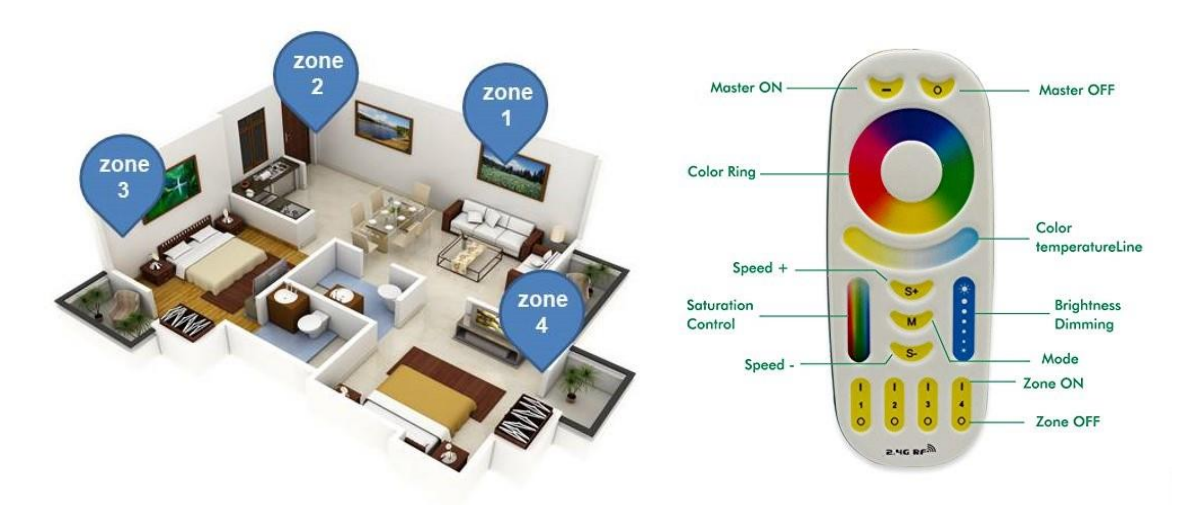

Let's take above house as example and read how to pair the lights.

- Switch off the wall light switch(es) in Zone 1
- Install the MiLight lights
- Switch on the wall light switch(es) in Zone 1
- After the lights are turned on click **WITHIN** 3 seconds 3 times on the **|** button of Zone 1 on the remote control (see above remote control)
- After successful pairing all the MiLight lights in Zone 1 will blink 3 times slowly.

Repeat these steps for Zone 2 but then click 3 times on the **|** button of Zone 2 on the remote control. Repeat the same steps for Zone 3 and 4 with their corresponding button on the remote control.

## **How to unpair / unlink MiLight lights with the remote control**

In case you want to make another zone setting in your house or you are moving to another house and want to bring your MiLight lights with you, you better set the MiLight lights back to 'factory settings'. To make the MiLight lights free again from their remote control you need to unpair / unlink the MiLight lights again.

- Switch off the light switch(es) in Zone 1
- Wait 10 seconds
- Switch on the light switch(es) in Zone 1
- After the lights are turned on click **WITHIN** 3 seconds 5 times on the **|** button of Zone 1 on the remote control (see below remote control)
- After successful unpairing all the MiLight lights in Zone 1 will blink 10 times rapidly.

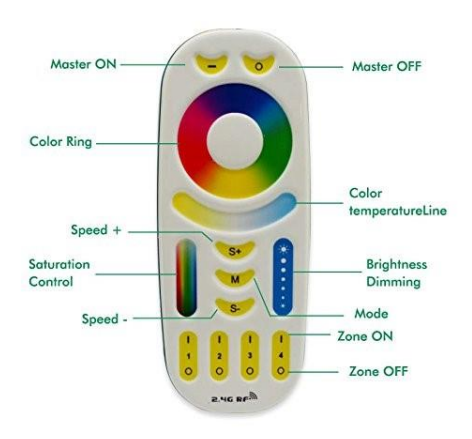

## **Remote control functions**

**Indicator light:** when using the remote control and this light starts blinking quickly then change the battery

**Color ring:** Touch your desired color to change the lights

**Color temperature:** Change the white color between cool and warm. Touch this bar to go back from color to white.

**Saturation control:** Slide this bar to change the depth of the color of your lights

**Brightness Dimming:** slide this bar for dimming or more brightness

**Master ON / OFF:** Switching the lights OFF and then back ON the lights will start in the last known setting. Also after switching OFF and ON again, all the lights in the different groups will react as 1 group when using white light, color ring, saturation or brightness. When lights are ON and you press OFF for 2 seconds all the lights will go the night mode.

**Mode:** Click once for the first dynamic mode, click another time for the next mode. There are 9 different dynamic modes.

**S- and S+:** Change the speed of the dynamic mode.

**Zone 1 to 4:** Switch OFF or switch ON specific zones so you can change settings of that specific zone.